# Codonics<sup>®</sup> Virtua<sup>®</sup> Firewall and Security

### **Overview**

Codonics Virtua provides two user-configurable security features designed to reduce the threat from malicious software attacks by viruses, adware, worms and trojans. A software firewall restricts incoming access to specific network services. A method for external scanning of the Virtua hard drive by commercial anti-virus programs allows detection of files containing malicious software.

IMPORTANT: Virtua security features should be part of an overall strategy for device security. Do not rely on these features as the only means for preventing malicious software attacks.

## **Firewall Configuration**

Virtua utilizes the standard Windows firewall to block incoming connections to network services. The firewall operation is configured using parameters in the SmartDrive network profile: \profiles\network\network\default.txt.

The following parameters control the operation of the firewall:

#### firewallEnabled

Settings: Boolean (true or false)

Default: False

Description: **False** enables ports managed by Virtua software. All other ports are blocked. **True** allows for control of the Virtua software managed ports using the settings of the *xxxFire-wallPortOpen* parameters.

**NOTE:** Beginning with Virtua software version 5.2.3, the Windows firewall is always enabled, which provides greater security over previous software versions.

#### dicomFirewallPortOpen

Settings: **Boolean** (true or false) Default: **True** Description:**True** allows incoming DICOM connections. **False** blocks incoming DICOM connections.

#### httpFirewallPortOpen

Settings: *Boolean* (true or false) Default: **True** 

Description: **True** allows remote web browers to connect to Virtua and operate the device. **False** blocks remote web browser connections.

**NOTE:** The web interface on the touch-screen display will always operate regardless of the **httpFirewallPortOpen** parameter.

#### httpServiceFirewallPortOpen

Settings: **Boolean** (true or false) Default: **True** Description:**True** allows remote web browser log file access. **False** blocks web browser log file access.

#### smbFileShareFirewallPortOpen

Settings: **Boolean** (true or false) Default: **True** Description:**True** allows incoming SMB connections for

remote mounting of mapped network drives. **False** blocks remote mounting of mapped network drives.

#### vncFirewallPortOpen

Settings: **Boolean** (true or false) Default: **True** Description: **True** allows remote VNC viewer programs to connect to Virtua and operate the device. **False** blocks remote VNC connections.

#### enableSmb1Protocol

Settings: Boolean (true or false)

Default: False

Description: **False** blocks the older SMB1 protocol, but allows connections to newer SMB2 and SMB3 protocols. **True** allows SMB1 connections for rare cases where connection to an older Windows or Linux PC is required.

**NOTE:** Telnet functionality is no longer available in Virtua 5.0.0 and later SW. Changing **telnetFirewallPortOpen** will have no effect.

# **Virus Scanning**

Virtua can provide read-only access to internal hard drive Data partitions and read-write access to Configuration partitions for scanning by commercial anti-virus programs. This is made available to IT departments as an alternative to loading anti-virus software on Virtua.

IMPORTANT: Virtua is a medical device that contains software validated for proper operation only as configured from Codonics. Loading external software such as anti-virus programs can result in unsafe or ineffective operation. Codonics strongly advises against modification of the device or software in any way.

Access to the hard drive partitions is accomplished by remote mounting the partitions as network drives. The partitions and corresponding network names are:

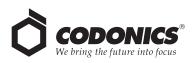

| Network Name     | Partition                               |
|------------------|-----------------------------------------|
| drive0           | Program partition                       |
| drive1           | First Data partition                    |
| drive2           | Second Data partition<br>(some XR only) |
| InternalMemDrive | Factory configuration<br>partition      |
| SmartDrive       | User Configuration<br>partition         |

Access to Data partitions is read-only to prevent modification of the software. Access to Configuration partitions is read-write to allow commercial anti-virus programs to clean these partitions before the user performs a re-install of Virtua software.

If malicious software is detected, the remedy is to perform a full reinstall of Virtua software from the Operating Software disc.

The mapped network drives are password protected to prevent unauthorized access to patient information. Please contact Codonics Technical Support department to obtain the username and password that allow access to the partitions.

NOTE: The current release of Virtua software uses a fixed username and password to mount the partitions. This will be configurable in future releases, but to protect the system from unauthorized access, the username and password are only distributed by Codonics Technical Support after verifying the recipient.

If the firewall is enabled, remote mounting of the partitions requires setting the parameter **smbFirewallPortOpen = TRUE**.

# Virtua Security Design Features

Virtua software has security implemented at several levels. While this document focuses on the firewall and external virus scanning mechanisms, other precautions have been implemented:

- Windows configuration. The Windows operating system has many unnecessary components removed to limit software attacks.
- Autorun disabled. External software will not run when loaded in the CD/DVD drives or on the USB ports.
- Limited built-in applications. Virtua does not allow access to incoming email, outgoing web access or other applications not related to the function of the device. This greatly reduces the opportunity for malicious software to enter the system.
- No keyboard or mouse. Virtua does not include a keyboard or mouse. Users are limited to accessing Virtua using the webbased touch-screen interface or an external web-browser. Other applications cannot be loaded or accessed.

# **Technical Support**

If problems occur during software installation, contact Codonics Technical Support between the hours of 8:30AM and 5:30PM EST (Weekends and U.S. holidays excluded).

Phone: +440.243.1198

Email: support@codonics.com

Website: www.codonics.com

# Get it all with just one call 800.444.1198

All registered and unregistered trademarks are the property of their respective owners. Specifications subject to change without notice. Patents: www.codonics.com/ip/patents

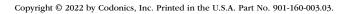

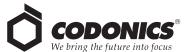

17991 Englewood Drive Middleburg Heights, OH 44130 USA +1.440.243.1198+1.440.243.1334 Fax Email info@codonics.com www.codonics.com

Codonics Trading Co, Ltd. Codonics Limited KK 317 Xianxia Rd. Building B Unit 1412 4-16-23, Shibaura Unit 1412 Changning Dist., Shanghai P.R. China, 200051 86-21-62787701 86-21-62787719 Fax

Minato-ku, Tokyo, 108-0023 JAPAN Phone: 81-3-5730-2297 Fax: 81-3-5730-2295